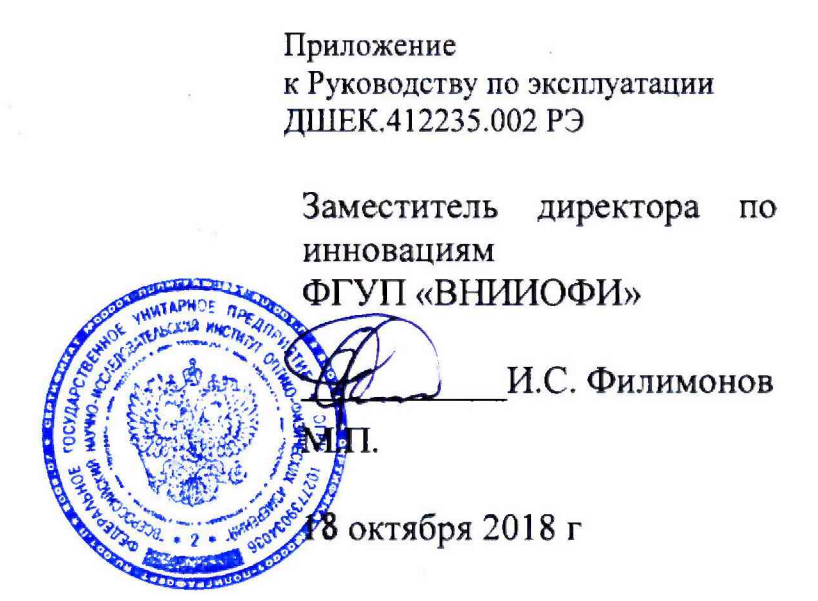

## Государственная система обеспечения единства измерений

Дефектоскопы вихретоковые Алтек ВД-100

МЕТОДИКА ПОВЕРКИ МП 068.Д4-18

Главный метролог ФГУП «ВНИИОФИ» С.Н. Негода 18 октября 2018 г

Москва 2018

# Оглавление

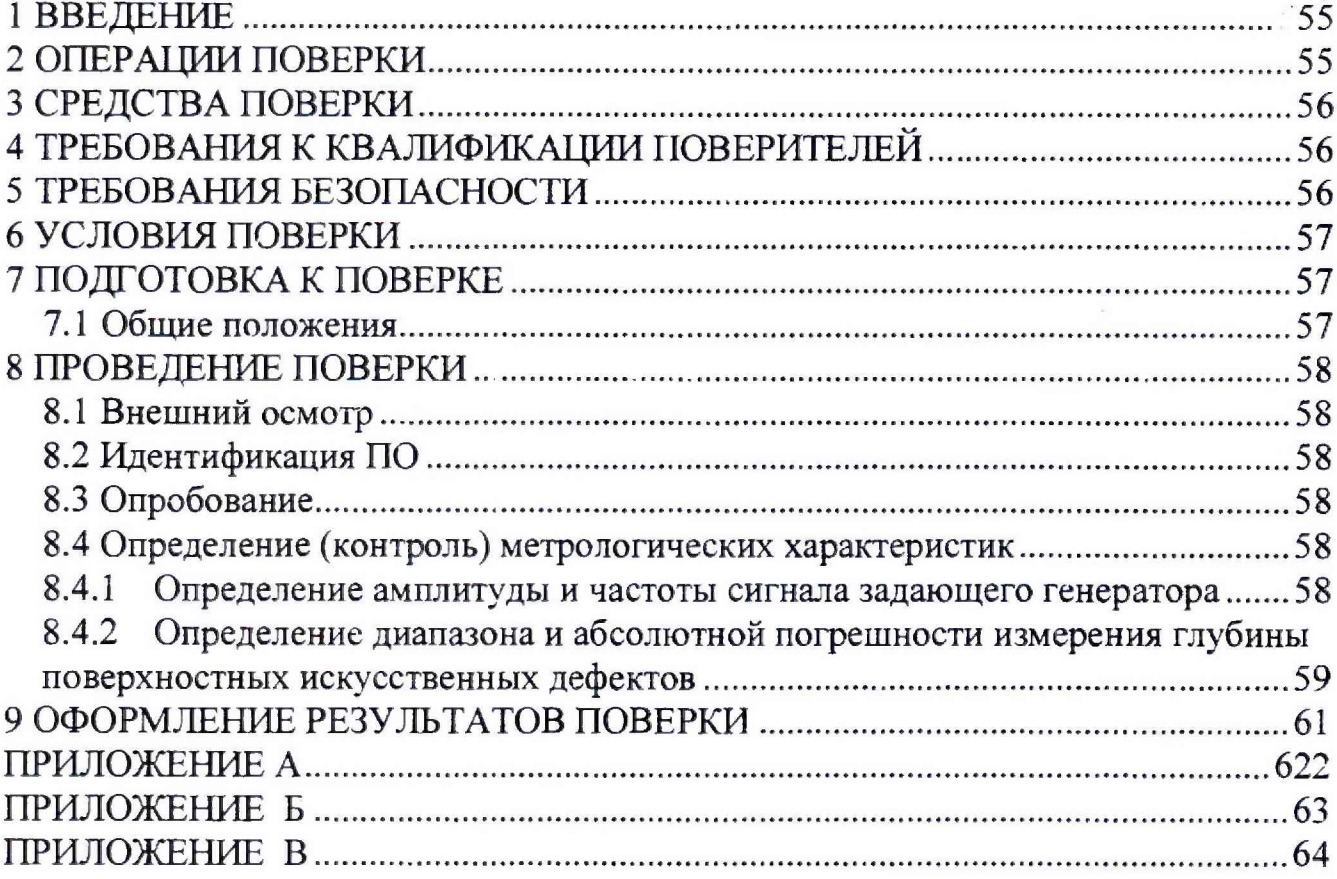

 $\sim$ 

#### 1 ВВЕДЕНИЕ

<span id="page-2-0"></span>Настоящая методика поверки распространяется на дефектоскопы вихретоковые Алтек ВД-100 (далее по тексту - дефектоскопы), предназначенные для измерений глубины поверхностных дефектов в объектах контроля изготовленных из ферромагнитных и неферромагнитных сталей, цветных металлов и их сплавов, и устанавливает методы и средства их первичной и периодических поверок.

Интервал между поверками - 1 год.

#### 2 ОПЕРАЦИИ ПОВЕРКИ

<span id="page-2-1"></span>2.1 При проведении первичной и периодической поверок должны быть выполнены операции, указанные в таблице 1.

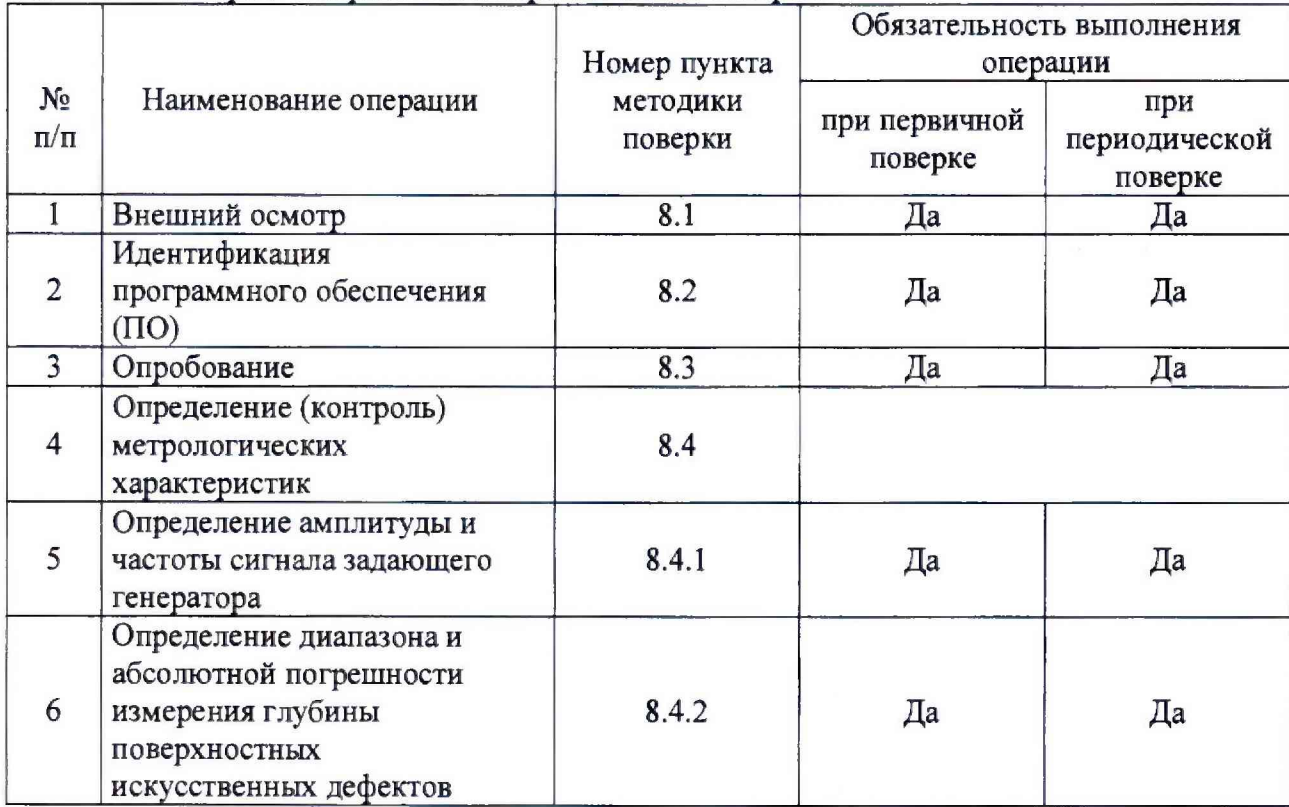

Таблица 1 - Операции первичной и периодической поверок

2.2 Поверку средств измерений осуществляют аккредитованные в установленном порядке в области обеспечения единства измерений юридические лица и индивидуальные предприниматели.

2.3 В п. 8.4.2 допускается поверка в диапазоне, обеспеченном вихретоковыми преобразователями, идущими в комплекте с дефектоскопом.

2.4 Поверка дефектоскопов прекращается в случае получения отрицательного результата при проведении хотя бы одной из операций, а дефектоскоп признают не прошедшим поверку.

## 3 СРЕДСТВА ПОВЕРКИ

3.1 При проведении первичной и периодической поверок должны быть применены средства, указанные в таблице 2.

Таблина 2 - Рекоменлуемые средства поверки

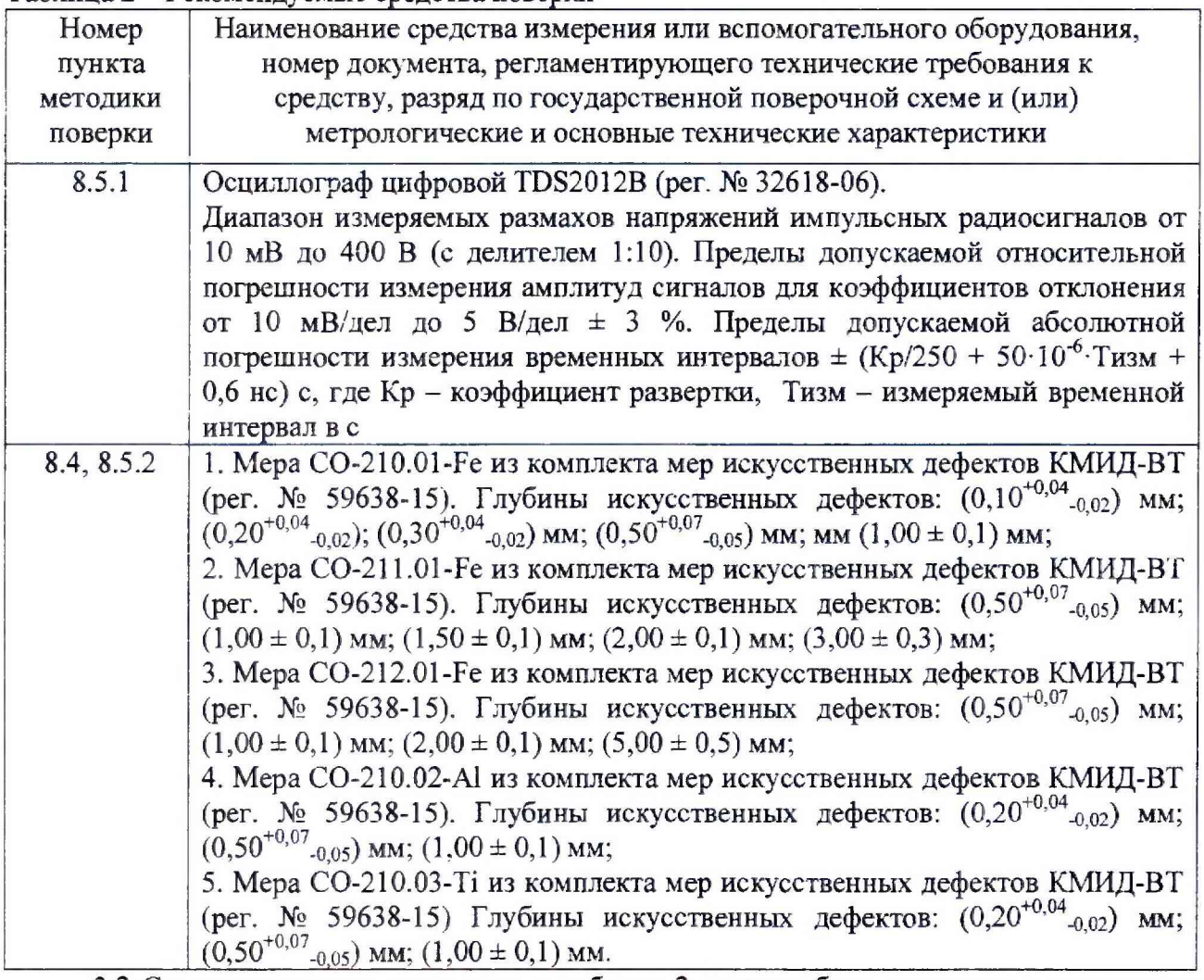

3.2 Средства поверки, указанные в таблице 2 должны быть поверены и аттестованы в установленном порядке. Допускается также применение других средств, не приведенных в таблице 2, но обеспечивающих определение (контроль) метрологических характеристик поверяемых дефектоскопов с требуемой точностью.

## <span id="page-3-0"></span>4 ТРЕБОВАНИЯ К КВАЛИФИКАЦИИ ПОВЕРИТЕЛЕЙ

4.1 К проведению поверки допускаются лица:

- изучившие настоящую методику поверки и руководство по эксплуатации дефектоскопов;

имеющие квалификационную группу не ниже III в соответствии с правилами по охране труда при эксплуатации электроустановок;

прошедшие обучение на право проведения поверки по требуемому виду измерений.

## 5 ТРЕБОВАНИЯ БЕЗОПАСНОСТИ

5.1 При проведении поверки следует соблюдать требования, установленные ГОСТ Р 12.1.031-2010, ГОСТ 12.1.040-83, правилами по охране труда при эксплуатации электроустановок, указанных в приложении к приказу Министерства труда и социальной защиты РФ от 24.07.13 № 328Н. Воздух рабочей зоны должен соответствовать ГОСТ 12.1.005-88 при температуре помещения, соответствующей условиям испытаний для легких физических работ.

**5.2 При выполнении измерений должны соблюдаться требования, указанные в «Правилах техники безопасности при эксплуатации электроустановок потребителей», утвержденных Госэнергонадзором, а также требования руководства по эксплуатации дефектоскопов.**

**5.3 Помещение, в котором проводится поверка, должно соответствовать требованиям пожарной безопасности по ГОСТ 12.1.004-91 и иметь средства пожаротушения по ГОСТ 12.4.009-83.**

#### **6 УСЛОВИЯ ПОВЕРКИ**

**6.1 При проведении поверки должны быть выполнены следующие условия:**

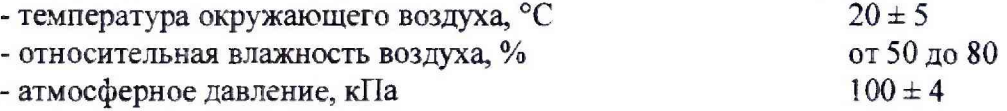

#### **7 ПОДГОТОВКА К ПОВЕРКЕ**

<span id="page-4-0"></span>**7.1 Если дефектоскоп и средства поверки до начала измерений находились в климатических условиях, отличающихся от указанных в п. 6.1 методики поверки, то дефекгоскоп нужно выдержать при этих условиях не менее двух часов и средства поверки выдержать не менее часа, или времени, указанного в эксплуатационной документации.**

**7.2 Перед проведением поверки, средства поверки и дефектоскоп подготовить к работе в соответствии с руководством по эксплуатации средств поверки и руководством по эксплуатации дефектоскопов.**

**7.1 Общие положения**

**7.1.1 Под словами "включить дефектоскоп" в тексте настоящей Методики следует понимать выполнение следующих операций:**

- **подсоединить зарядное устройство (ЗУ) к сети переменного тока 220 В 50 Гц;**
- **подсоединить кабель от ЗУ к разъему "8,4V 1,5А" на блоке электронном (БЭ);**
- $\bullet$  **нажать кнопку** $\bullet$ ;
- **проверить, что на экране дефектоскопа индицируется приветствие;**
- **установить основные параметры контроля согласно таблице 3.**

#### Таблица 3 - Основные параметры контроля

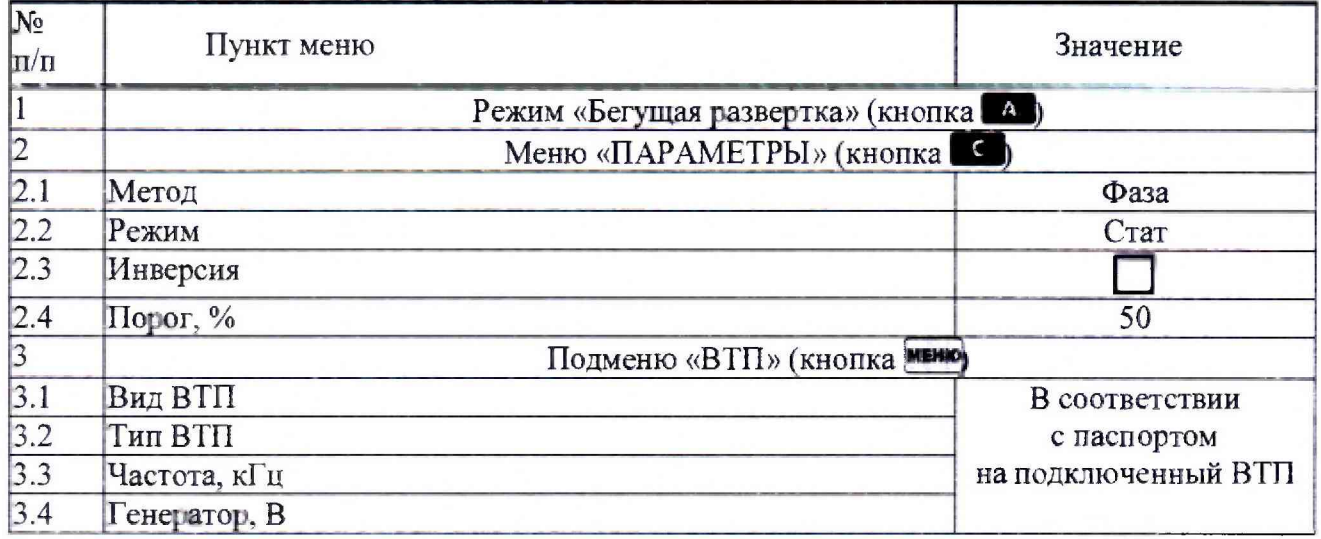

7.1.2 Под словами "выключить дефектоскоп" в тексте настоящей Методики следует понимать выполнение следующих операций:

а) нажать кнопку  $\bullet$  (удерживая ее в нажатом состоянии не менее 2 с);

б) отсоединить кабель ЗУ от разъема "8,4V == 1,5А" на БЭ;

в) отсоединить ЗУ от сети переменного тока 220 В 50 Гц.

## <span id="page-5-0"></span>**8 ПРОВЕДЕНИЕ ПОВЕРКИ**

#### **8.1 Внешний осмотр**

8.1.1 При внешнем осмотре должно быть установлено:

<span id="page-5-1"></span>- комплектность поверяемого прибора в соответствии с технической документацией и заявкой на проведение поверки;

- отсутствие механических повреждений дефектоскопа и его составных частей;

- исправность органов управления, а также элементов индикации и коммутации;

- наличие маркировки, подтверждающей тип и заводской номер дефектоскопа и преобразователей;

<span id="page-5-2"></span>8.1.2 Дефектоскоп считается прошедшим поверку с положительным результатом, если дефектоскоп соответствует требованиям, приведенным в пункте 8.1.1 методики поверки.

## **8.2 Идентификация ПО**

8.2.1 Включить дефектоскоп.

8.2.2 Нажать кнопку **HENO** выбрать пункт «О приборе..». В появившемся информационном окне прочитать номер версии ПО.

8.2.4 Дефектоскоп считается прошедшим поверку с положительным результатом, если идентификационные данные ПО дефектоскопа соответствуют значениям, приведенным в таблице 4.

Таблица 4 - Идентификационные данные ПО

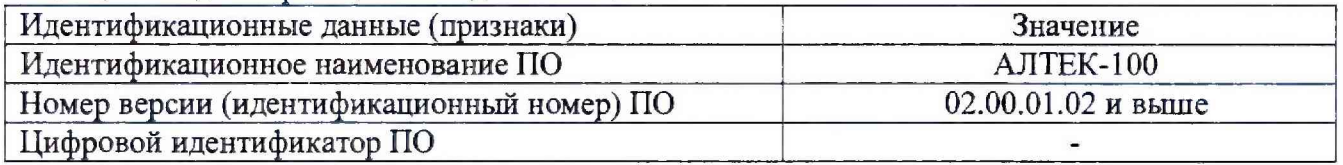

## **8.3 Опробование**

<span id="page-5-3"></span>8.3.1 Установить настройки вихретокового преобразователя (далее - ВТП) в пункте меню «ВТП» в соответствии с требования указанными в паспорте на подключаемый ВТП.

8.3.2 Подключить ВТП к разъему **Э** на передней панели БЭ.

8.3.3 Удерживая ВТП в воздухе на расстоянии не менее 15 см от поверхности меры, провести определение условий остановки развертки, для чего нажать кнопку

8.3.4 Установить ВТП на любую меру из комплекта мер искусственных дефектов КМИД-ВТ (материал меры искусственных дефектов и глубина искусственных дефектов должны соответствовать значениям, указанным в паспорте на подключенный ВТП) на участок, свободный от искусственных дефектов, нажать кнопку  $\left(\begin{matrix} \bullet \\ \bullet \end{matrix}\right)$ 

8.3.5 Несколько раз провести ВТП по поверхности меры искусственных дефектов перпендикулярно искусственному дефекту глубина которого соответствует значению минимального обнаруживаемого дефекта для подключенного ВТП; проверить, что при прохождении ВТП над искусственным дефектом на экране появляется сигнал.

8.3.6 Изменяя усиление кнопками  $\bigcirc$ и добиться положения вершины максимального сигнала на пороге срабатывания автоматической сигнализации дефектов (АСД).

8.3.7 Считать в верхней строке индикатора значение усиления  $\triangleright$ .

8.3.8 Повторить процедуру по пунктам 8.3.1 - 8.3.7 для всех ВТП, предоставленных на поверку.

8.3.9 Выключить дефектоскоп.

8.3.10 Дефектоскоп считается прошедшим опробование с положительным результатом, если значение усиления  $\triangleright$  не более 60 дБ.

## **8.4 Определение (контроль) метрологических характеристик**

#### **8.4.1 Определение амплитуды и частоты сигнала задающего генератора**

8.4.1.1 Собрать схему согласно приложению Б и В;

#### 8.4.1.2 Включить дефектоскоп.

8.4.1.3 Установить на осциллографе:

- синхронизация внутренняя;
- развертка ждущая;
- усиление 5 В/дел.;
- переключатель "режим работы каналов" в положение «1-Н»;
- масштаб развертки 100 мкс/клетка;

8.4.1.4 В настройках дефектоскопа установить частоту 1 кГц и амплитуду задающего генератора 9,5 В (нажать кнопку **III— выбрать меню** "ВТП" и нажать кнопку кнопками • или • установить значение 1 кГц в пункте «ЧАСТОТА» и 9,5 В в пункте «ГЕНЕРАТОР», после чего выйти из меню «ВТП», дважды нажав кнопку **исно** или

8.4.1.5 Произвести пятикратные измерения на экране осциллографа амплитуды сигнала задающего генератора и рассчитать среднее значение Ucp, В.

8.4.1.6 Вычислить относительную погрешность установки амплитуды сигнала  $\Delta U$ , %, измеренного среднего значения амплитуды  $U_{\text{CP}}$ , В, от номинального значения  $U_{\text{H}}$ , В, по формуле:

$$
\Delta U = \frac{U_{\rm CP} - U_{\rm H}}{U_{\rm H}} \cdot 100\% \tag{1}
$$

где *Ucp -* измеренное среднее значение амплитуды сигнала задающего генератора, В;

 $U_H$  – номинальное значение амплитуды сигнала задающего генератора, В.

8.4.1.7 Произвести пятикратные измерения на экране осциллографа период сигнала задающего генератора и рассчитать среднее значение  $\tau_{\text{cn}}$ , мкс

8.4.1.8 Вычислить частоту  $f_{\Phi}$ , кГц сигнала задающего генератора по формуле:

$$
f_{\Phi} = \frac{1}{\tau_{cp}} \tag{2}
$$

где  $\tau_{\rm cp}$  – период сигнала задающего генератора, мс.

8.4.1.9 Вычислить относительную погрешность установки частоты сигнала A*f* %, фактического значения частоты  $f_{\Phi}$ , кГц, от номинального значения  $f_H$ , кГц, по формуле:

$$
\Delta f = \frac{f_{\Phi} - f_{\rm H}}{f_{\rm H}} \cdot 100\% \tag{3}
$$

где */ф -* рассчитанное значение частоты сигнала задающего генератора, кГц;

*fw -* номинальное значение частоты сигнала задающего генератора, кГц.

8.4.1.10 Повторить измерения по пунктам 8.4.1.7, 8.4.1.8 для частоты сигнала задающего генератора 100 кГц, предварительно установив масштаб развертки осциллографа 1 мкс/клетка.

8.4.1.11 Повторить измерения по пунктам 8.4.1.4 - 8.4.1.6 для амплитуды сигнала задающего генератора соответственно: 1,0. 1,8, 4,0 В.

8.4.1.12 Выключить дефектоскоп.

8.4.1.13 Дефектоскоп считается прошедшим операцию поверки с положительным результатом, если:

- амплитуда сигнала задающего генератора соответственно: 1,0, 1,8, 4,0, 9,5 В;

- относительная погрешность установки амплитуды А*Ц В,* сигнала задающего генератора вихретокового канала не превышает значений ± 15 %;

- частота сигнала задающего генератора соответственно: 1,0 и 100,0 кГц;

- относительная погрешность установки частоты  $\Delta f$ сигнала задающего генератора вихретокового канала не превышает значений ± 10 %.

## **8.4.2 Определение диапазона и абсолютной погрешности измерения глубины поверхностных искусственных дефектов**

8.4.2.1 Включить дефектоскоп.

<span id="page-6-0"></span>8.4.2.2 Установить настройки ВТП в пункте меню «ВТП» в соответствии с требования указанными в паспорте на подключаемый ВТП.

8.4.2.3 Подключить ВТП к разъему  $\bigoplus$  на передней панели БЭ.

- Выполнить процедуру по пунктам 8.3.3 8.3.4. 8.4.2.4
- 8.4.2.5 Подготовить дефектоскоп к измерениям:
	- $\bullet$ провести ВТП по поверхности меры перпендикулярно искусственному дефекту. Получить сигнал от дефекта, снять ВТП с поверхности меры;
	- изменяя усиление кнопками и добиться положения вершины  $\bullet$ максимального сигнала выше порога срабатывания АСД, но не больше верхней границы индикатора;
	- нажать кнопку **меню** выбрать подменю «ВТП» и нажать кнопку **мера** кнопками Сли Свыбрать подменю «Ист. Глубина, мм»;
	- кнопками  $\bigcirc$ и  $\bigcirc$  установить в этом пункте значение глубины измеряемого искусственного дефекта (для получения корректных данных необходимо выбирать значение для параметра «Ист. Глубина, мм» из середины диапазона измерения глубины указанного в паспорте на подключаемый ВТП);
	- кнопками Фаи Фаыбрать подменю «Калибровать» и нажать кнопку
	- выйти из меню «ВТП», нажав 2 раза кнопку **выдая и при при при при при при при при при** режим бегущей развертки;

Провести измерения на искусственном дефекте, который соответствует 8.4.2.6 нижней границе диапазона измерений подключенного ВТП, для чего:

- установить ВТП на бездефектный участок меры, находящийся  $\mathbf{B}$ непосредственной близости от дефекта (расстояние до дефекта приблизительно равное двум диаметрам обмоток ВТП, указанное в паспорте ВТП) и установить «ноль» нажав кнопку
- провести ВТП по поверхности меры искусственных дефектов перпендикулярно измеряемому искусственному дефекту, получить сигнал от него, снять ВТП с поверхности меры искусственных дефектов;
- считать значение h (мм);
- повторить измерение не менее 5 раз и рассчитать среднее значение h<sub>cp</sub>, мм;

8.4.2.7 Рассчитать значение абсолютной погрешности измерения глубины дефекта ∆h, мм, по формуле:

$$
\Delta h = h_{\rm cp} - h_{\rm M} \tag{4}
$$

где h<sub>м</sub> - глубина искусственного дефекта на мере, указанная в свидетельстве о поверке, мм;

где  $h_{cp}$  – среднее значение глубины дефекта измеренное дефектоскопом, мм.

Провести измерения на искусственном дефекте, который соответствует 8.4.2.8 верхней границе диапазона измерений подключенного ВТП, для чего провести действия по пунктам 8.4.2.5 - 8.4.2.7 на искусственном дефекте, глубина которого соответствует верхней границе диапазона измерений подключенного ВТП.

Провести измерения на искусственном дефекте, который соответствует 8.4.2.9 середине диапазона измерений подключенного ВТП, для чего провести действия по пунктам 8.4.2.5 - 8.4.2.7 на искусственном дефекте, глубина которого соответствует середине диапазона измерений подключенного ВТП.

8.4.2.10 Повторить действия по пунктам 8.4.2.2 -8.4.2.9 для каждого предоставленного на поверку ВТП.

8.4.2.11 Выключить дефектоскоп.

8.4.2.12 Дефектоскоп считается прошедшим операцию поверки с положительным результатом, если диапазон измерения глубины поверхностных искусственных дефектов составляет от 0,1 до 5,0 (указан максимальный диапазон, диапазон зависит от типа подключаемого преобразователя) и абсолютная погрешность измерения в диапазоне от 0,1 до 0,5 включ. мм составляет  $\pm$  (0,15 $\cdot$ H + 0,05), а в диапазоне св. 0,5 до 5 мм составляет  $\pm$  (0,15 $\cdot$ H + 0,1), где H - измеренное значение глубины поверхностного дефекта, мм (данные значения указаны в паспорте на ВТП).

#### **9 ОФОРМЛЕНИЕ РЕЗУЛЬТАТОВ ПОВЕРКИ**

9.1 Результаты измерений заносятся в протокол (приложение А).

<span id="page-8-0"></span>9.2 Дефектоскопы, прошедшие поверку с положительным результатом, признаются годными и допускаются к применению. На них выдается свидетельство о поверке установленной формы и наносят знак поверки согласно Приказу Министерства промышленности и торговли Российской Федерации №1815 от 02.07.2015. «Об утверждении Порядка проведения поверки средств измерений, требования к знаку поверки и содержанию свидетельства о поверке».

9.3 Дефектоскопы, прошедшие поверку с отрицательным результатом, признаются непригодными, не допускаются к применению. Свидетельство о предыдущей поверке и (или) оттиск поверительного клейма аннулируют и выписывают «Извещение о непригодности» с указанием причин в соответствии с требованиями Приказа Министерства промышленности и торговли Российской Федерации №1815 от 02.07.2015.

Начальник отдела ФГУП «ВНИИОФИ»

Начальник отдела ФГУП «ВНИИОФИ»

Инженер 2-ой категории ФГУП «ВНИИОФИ»

А.В. Иванов А.В. Стрельцов П.С. Мальцев

ПРИЛОЖЕНИЕ А

(рекомендуемое)

к Методике поверки «Дефектоскопы вихретоковые Алтек ВД-100»

#### ПРОТОКОЛ

первичной / периодической поверки

201 года

Средство измерений: Дефектоскопы вихретоковые Алтек ВД-100 (Наименование СИ, тип (если в состав СИ входит несколько автономных блоков

 $\mathbf{O} \mathbf{T} \ll 1$ 

то приводят их перечень (наименования) и типы с разделением знаком «косая дробь» /)  $3aB.Ne$   $N_2/N_2$ Заводские номера блоков Принадлежащее Наименование юридического лица, ИНН Поверено в соответствии с методикой поверки «Дефектоскопы вихретоковые Алтек ВД-100 МП .Д4-18», утвержденной ФГУП «ВНИИОФИ» 17 октября 2018 года. Наименование документа на поверку, кем утвержден (согласован), дата С применением эталонов (наименование, заводской номер, разряд, класс точности или погрешность) При следующих значениях влияющих факторов:<br>(приводят перечень и значения влияющих факторов, нормированных в методике поверки) - температура окружающего воздуха, °С  $20 \pm 5$ от 50 до 80 - относительная влажность воздуха, % - атмосферное давление, кПа  $100 \pm 4$ Получены результаты поверки метрологических характеристик: Проверяемые функции  $\mathcal{N}^{\circ}$ Величина  $B_{bl}$  $n/n$ и поверяемые параметры воды требуема фактичес дефектоскопа кая я  $\mathbf{1}$ Внешний осмотр  $\overline{2}$ Проверка идентификационных данных шильда и ПО  $\overline{\phantom{0}}$  $\overline{\mathbf{3}}$ Опробование  $\equiv$  $\overline{a}$  $\overline{4}$ Определение амплитуды сигнала задающего генератора, В:  $1; 1, 8; 4; 9, 5;$  $±15%$ 5 Определение частоты сигнала задающего генератора, кГц:  $±10%$ 1,0 100,0 6 ВТП № : <наименование ВТП> зав. №: 6.1 Определение диапазона измерения глубины дефекта, мм  $\overline{\bullet}$ Определение основной абсолютной погрешности измерения  $\pm$  (0,15h + 6.2  $0.05)$ глубины дефекта, мм  $\pm (0,15h +$  $0,1)$ 

\* в соответствии с паспортными данными на ВТП

Рекомендации

Средство измерений признать пригодиым (или непригодиым) для применения

Исполнители:

## **СХЕМА ПОДКЛЮЧЕНИЯ ЭЛЕКТРИЧЕСКАЯ ДЛЯ ПРОВЕРКИ АМПЛИТУДЫ И ЧАСТОТЫ ЗАДАЮЩЕГО ГЕНЕРАТОРА ДЕФЕКТОСКОПА**

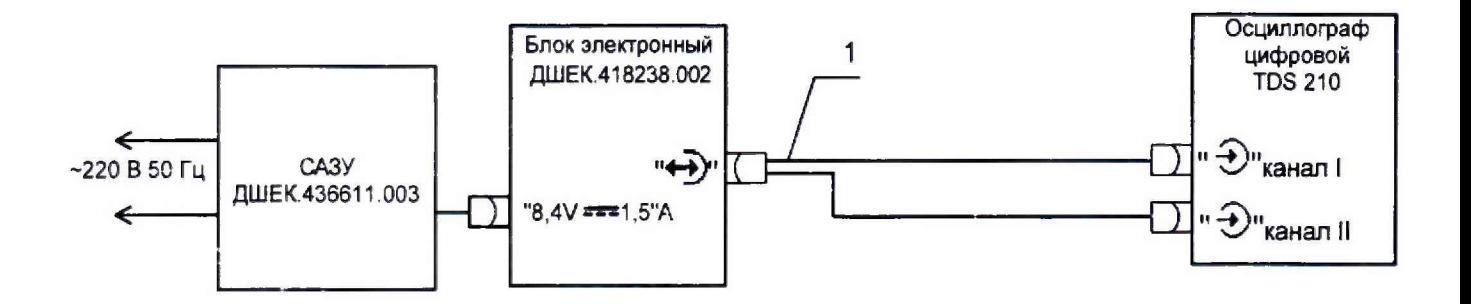

1 - кабель №17 ДШЕК.685611.017

## СХЕМА ПРИНЦИПИАЛЬНАЯ ЭЛЕКТРИЧЕСКАЯ КАБЕЛЯ №17 ДШЕК.685611.017

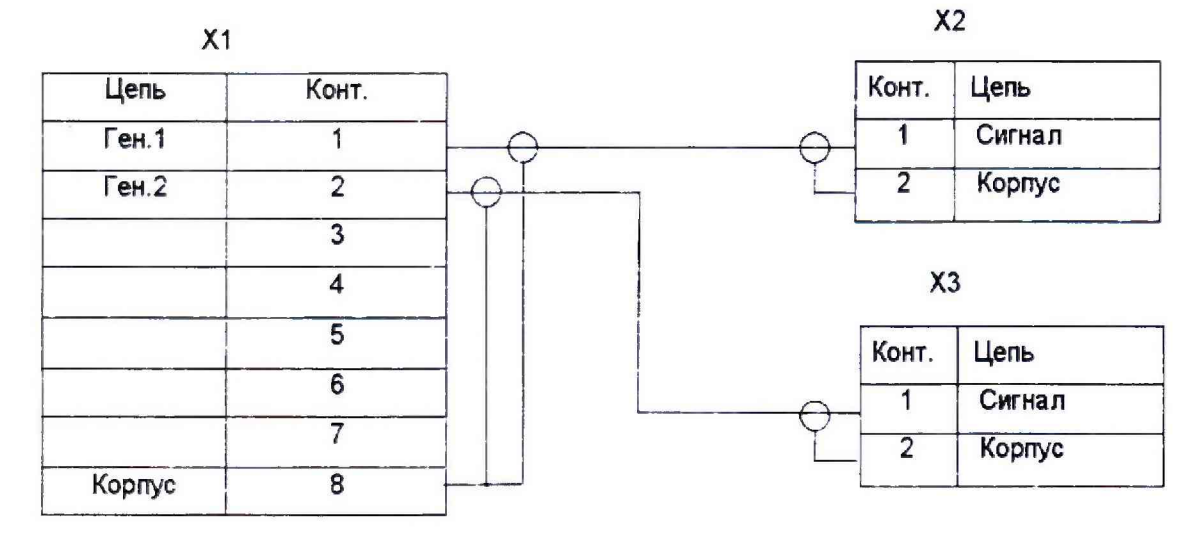

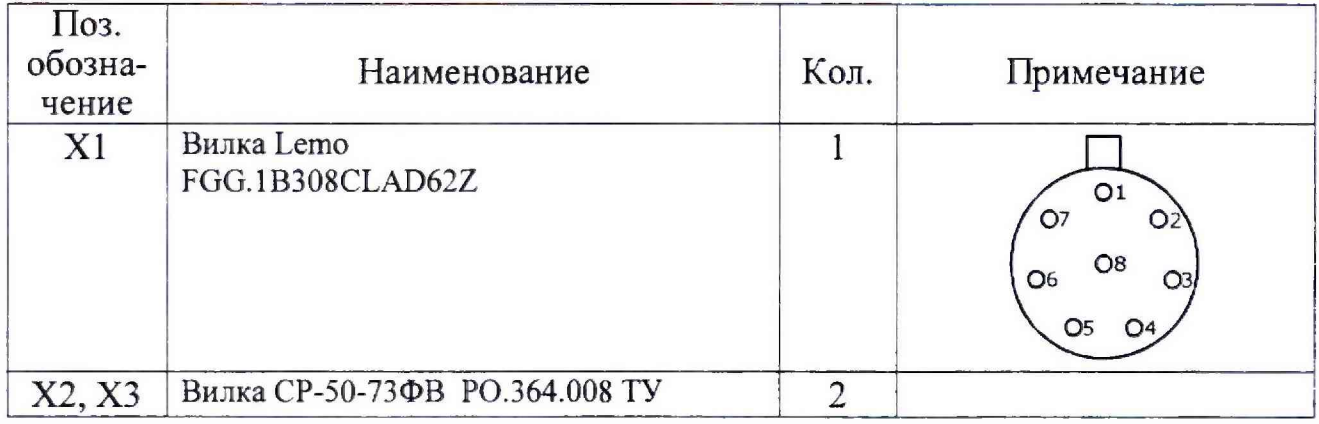